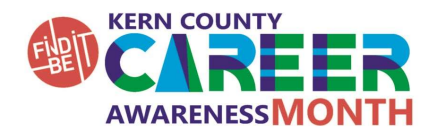

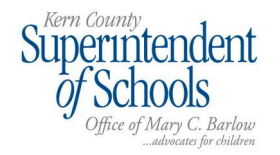

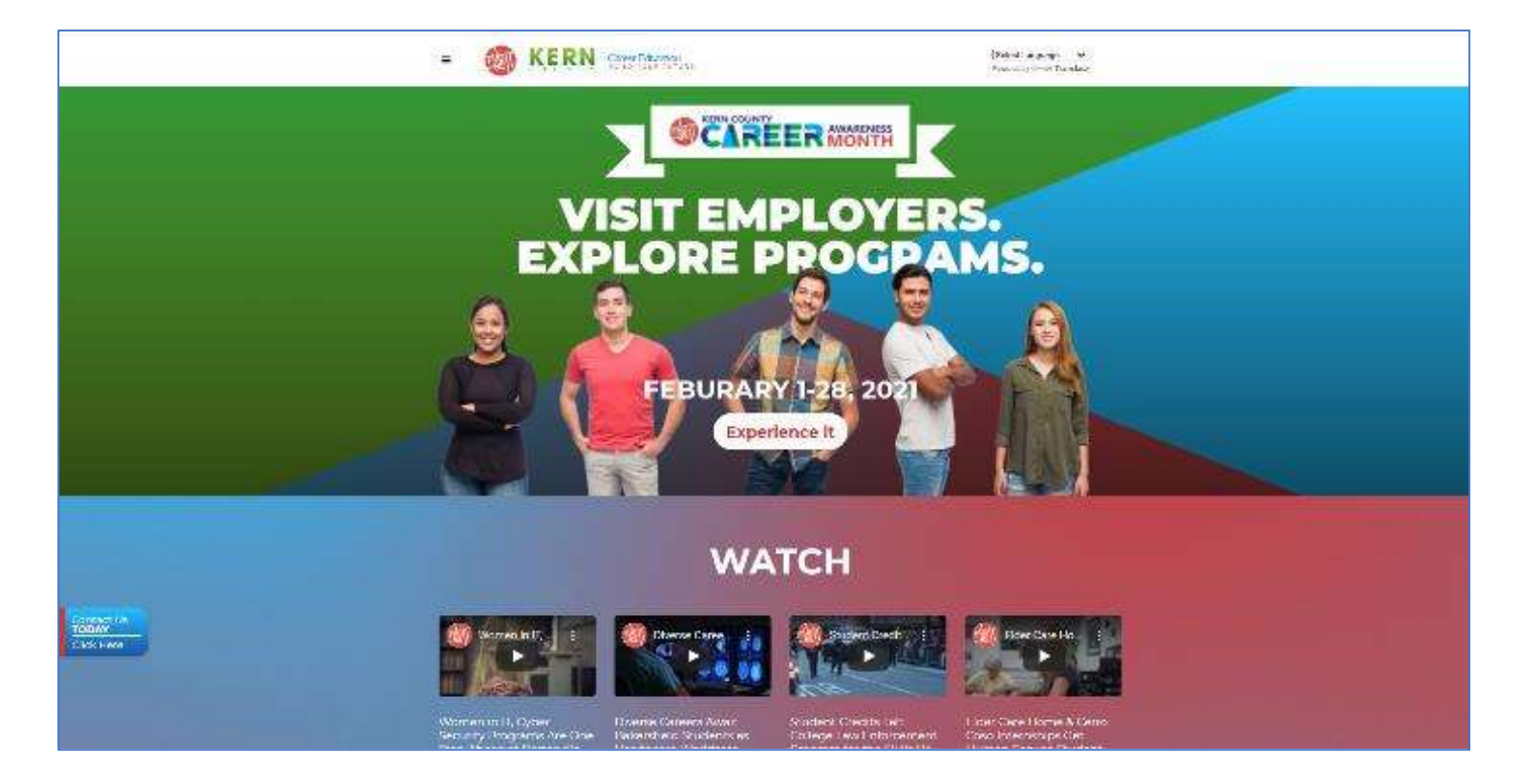

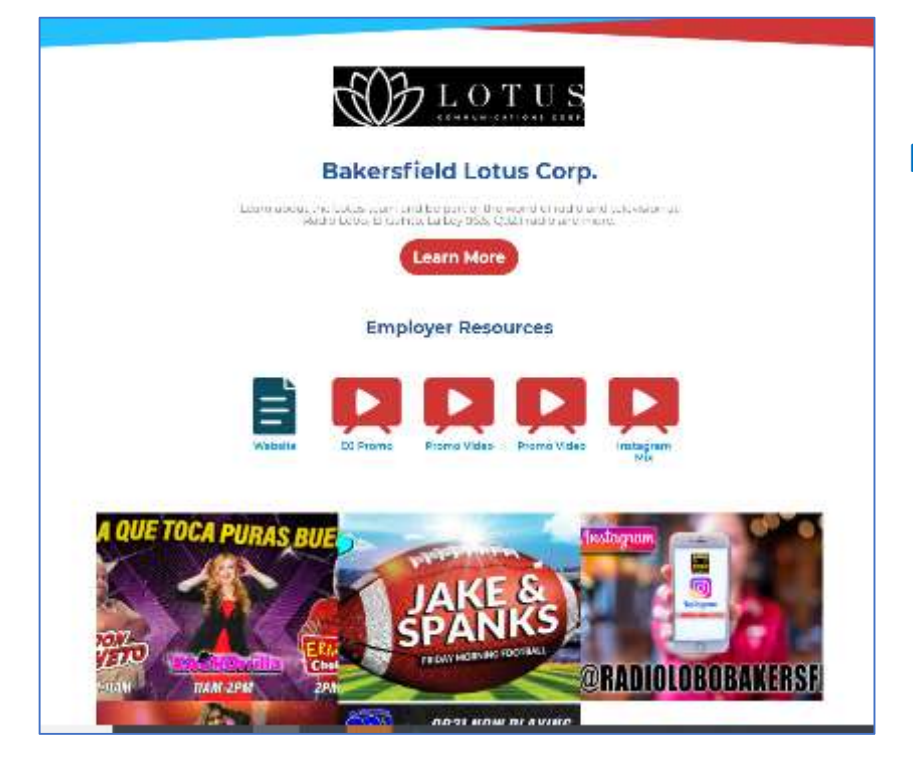

Feature Your Company or Program on the Kern County Schools Career Awareness Month Website.

Upload videos, flyers, and photos to introduce Kern County students and their families to your exciting careers.

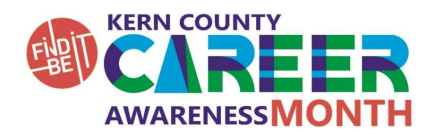

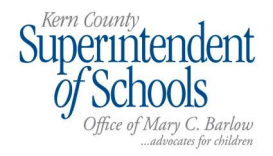

## HOW TO PARTICIPATE GUIDE

## Share Your Company with Kern County Students & Parents During Career Awareness Month Throughout February 2021

With our annual Career Expo canceled this year, we are excited to offer local employers the opportunity to virtually share videos, handouts, and other materials on the new interactive experience web page!

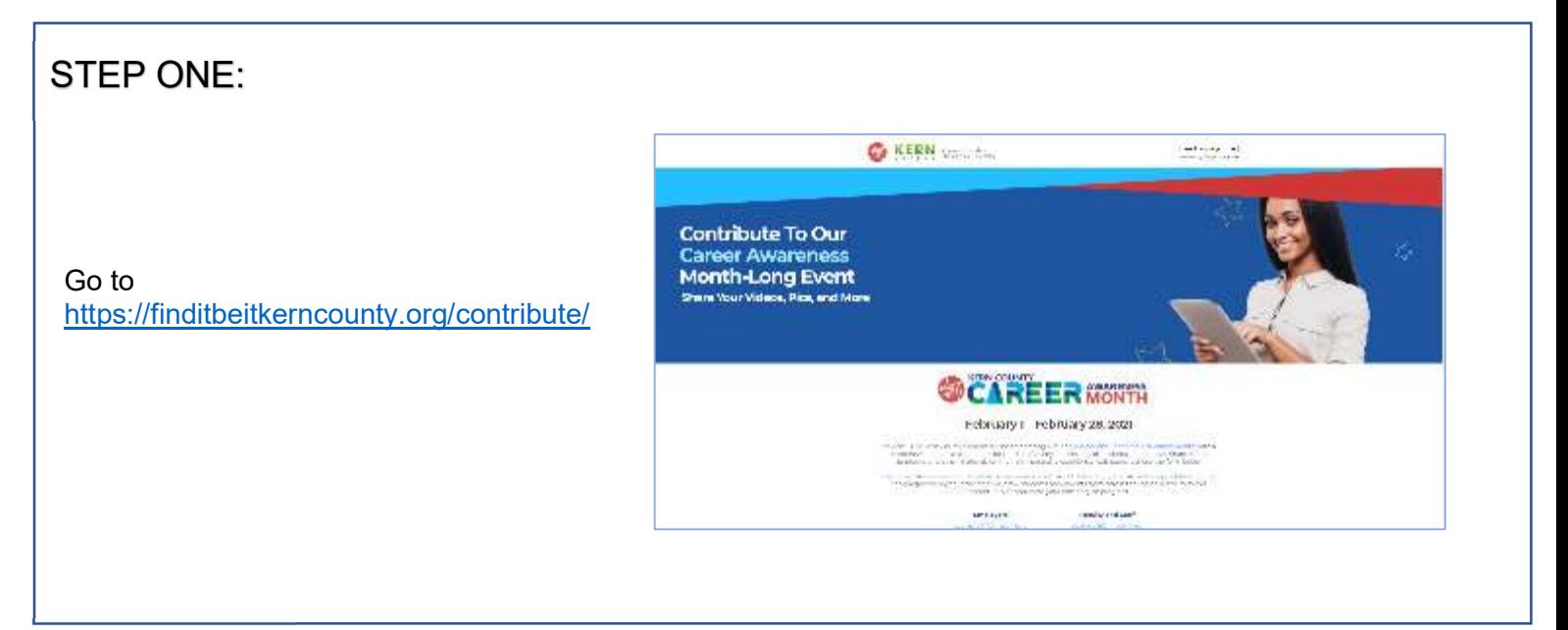

STEP TWO:

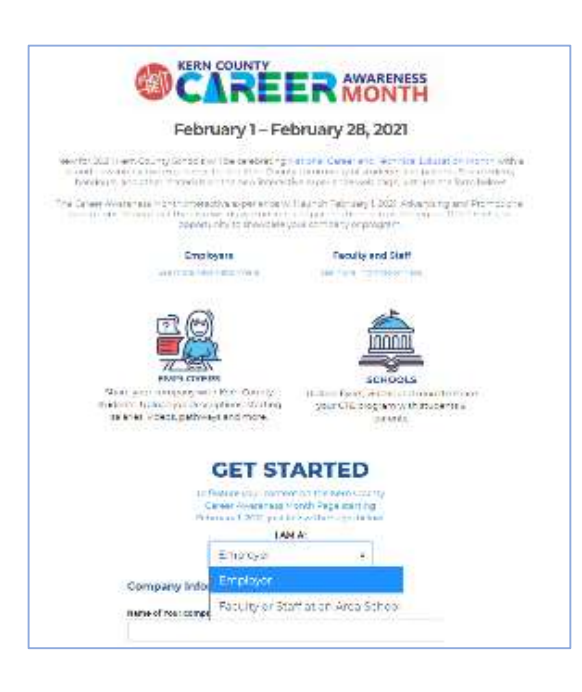

- a. Click on "See more information here" to learn more about the Career Education Month Experience.
- b. Scroll down to the "Get Started" Section and select "employer" or "Faculty or Staff at an area school and enter your school, company or program name

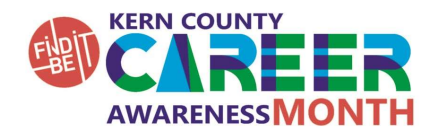

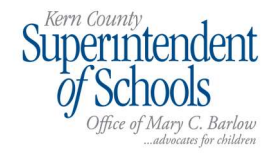

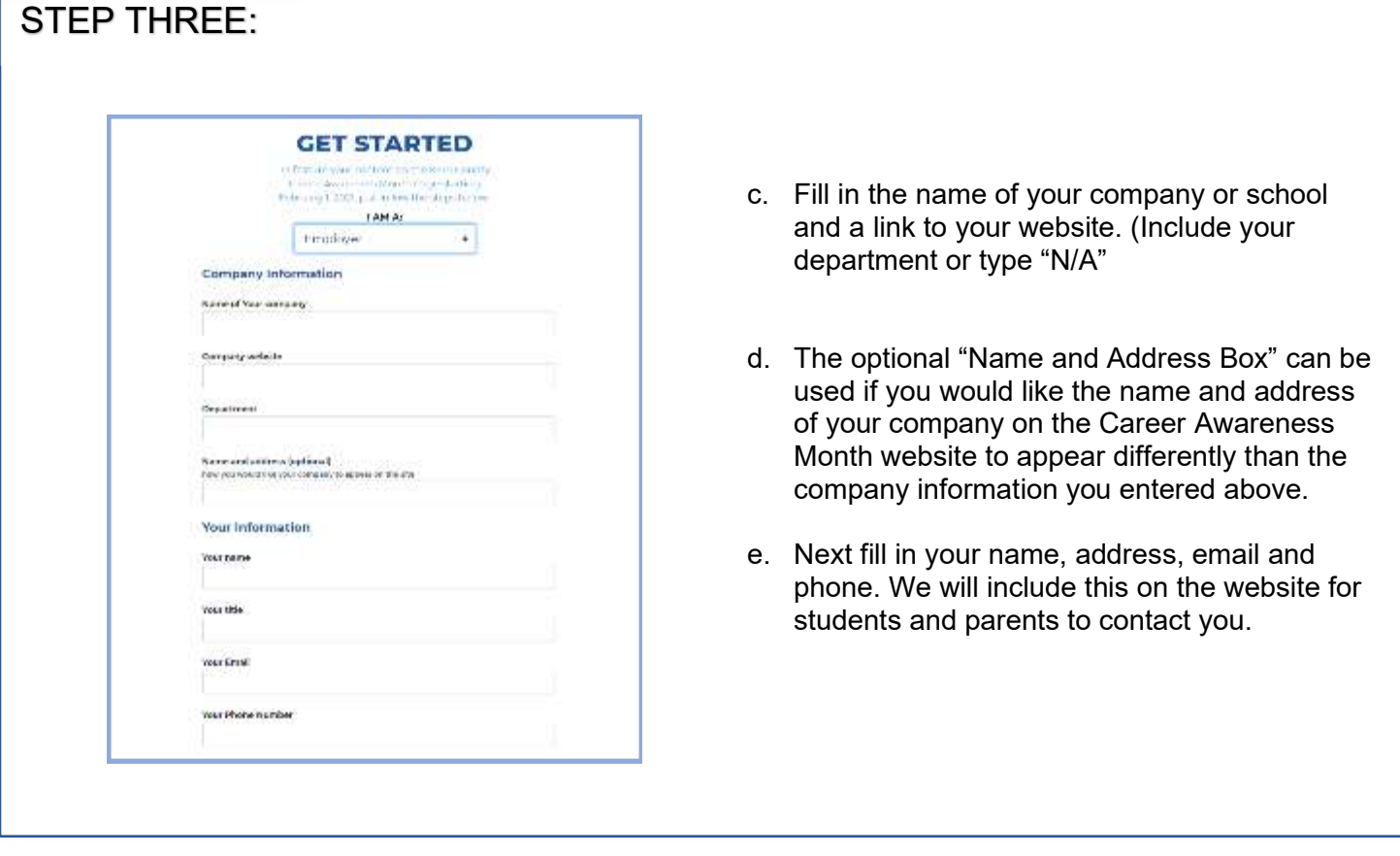

## Step FOUR:

- f. Next list the items that you will be uploading (one per line.) This will be the name that will appear on your page on the Career Awareness Month website over the item you upload.
- g. Describe the items you are uploading, for example, " Company Information" or "All About Our Business & Finance Programs."
- h. Now you can upload your items. You can upload PDF's, videos or links to videos on YouTube. You can also upload images or audio files.

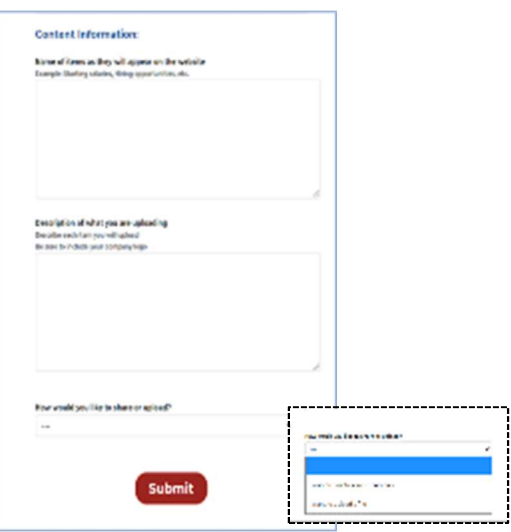

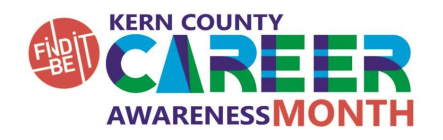

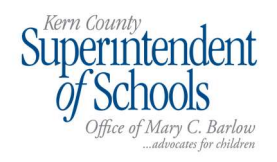

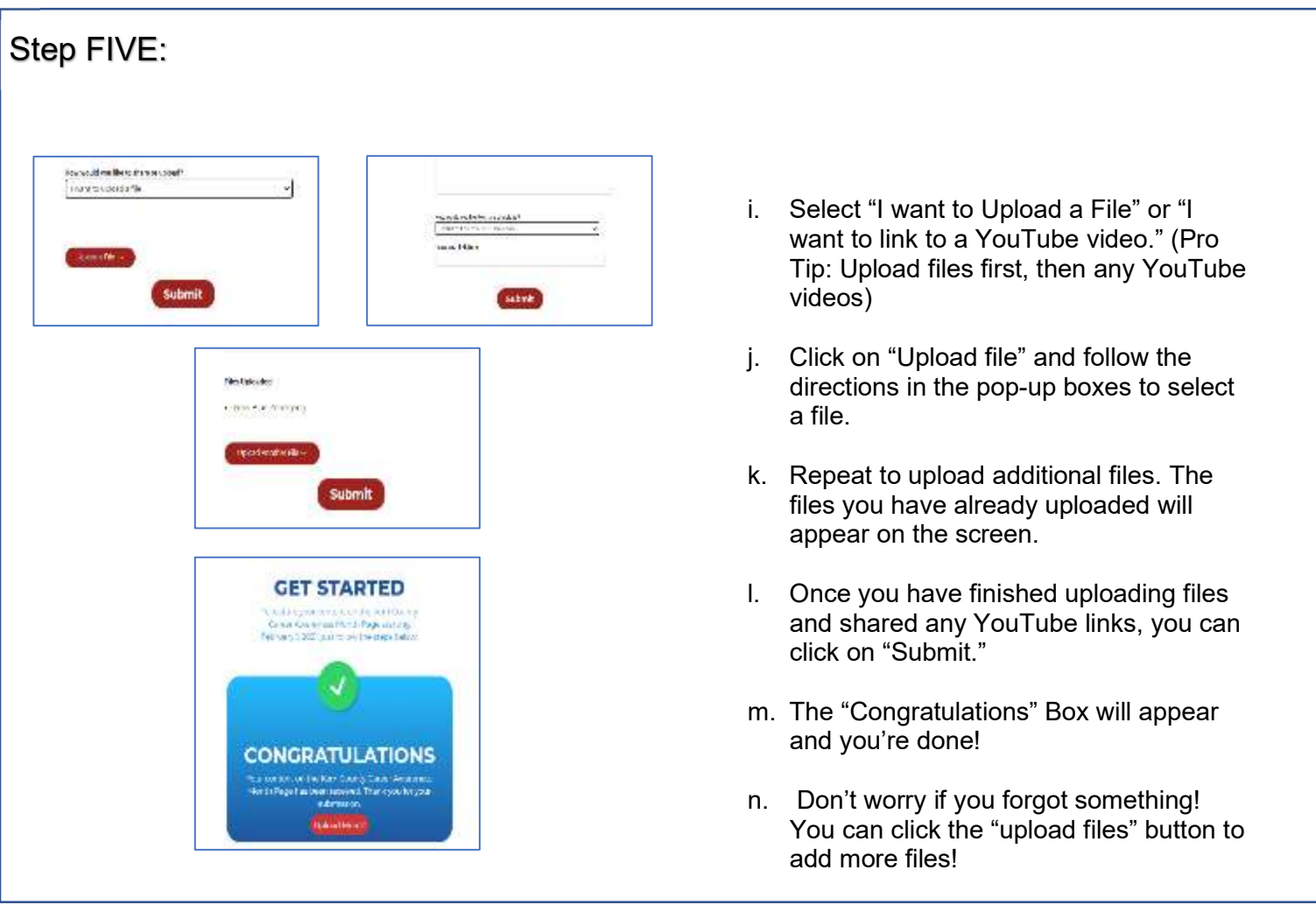

## Don't Forget to Upload Your Logo and Photos!

Share Your Company or Program Now! Visit

https://finditbeitkerncounty.org/contribute/